$\overline{\mathbf{h}}$  U-Center 2.0如何对应管理员管理对应的资源分组

[U-Center](https://zhiliao.h3c.com/questions/catesDis/1565) 2.0 **[刘子溪](https://zhiliao.h3c.com/User/other/51763)** 2022-12-08 发表

组网及说明

配置环境版本以0709p02版本为例

## 配置步骤

1、增加角色 例如:运维管理角色

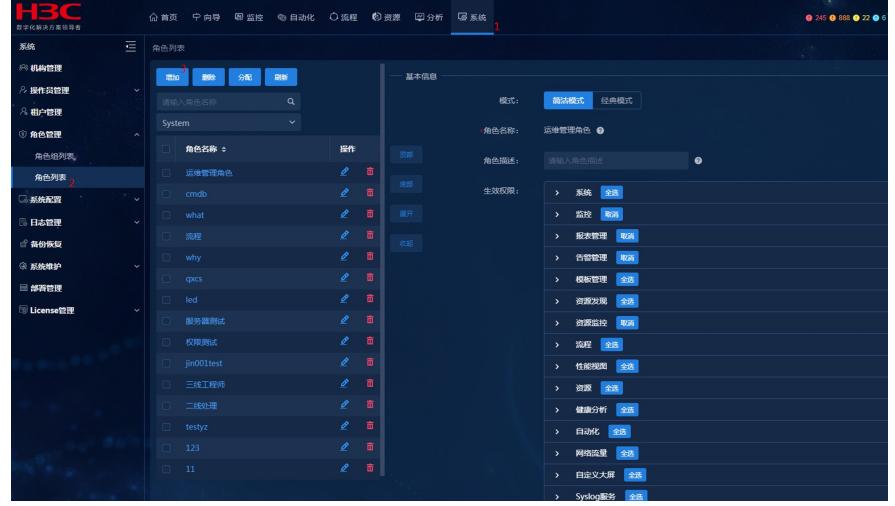

增加生效权限(重要)

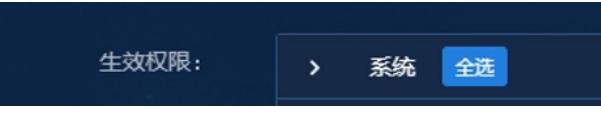

系统下的资源分组必须勾选,否则看不到角色分配的资源分组A,

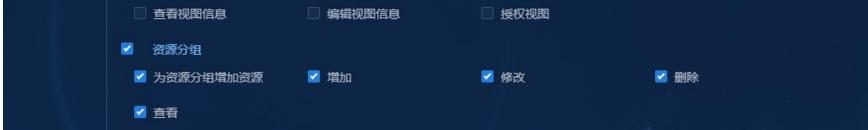

## 作用范围:一个资源分组A组,一个存储资源

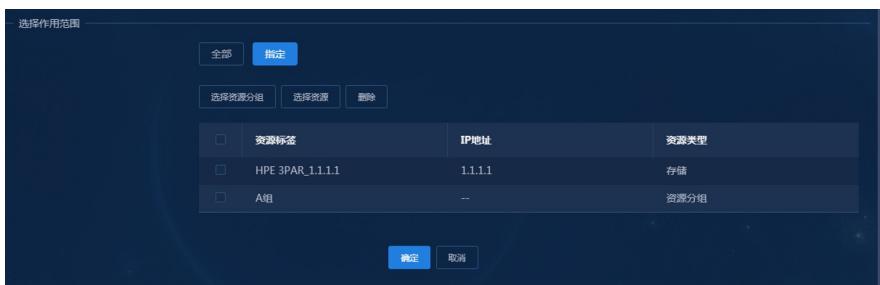

2、增加角色组织

把之前的运维管理角色加到运维管理组中

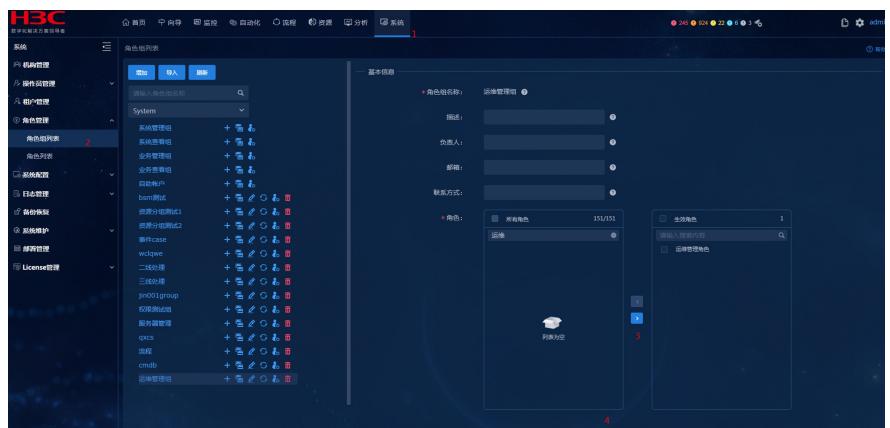

3、增加管理员 账号yunwei 为例

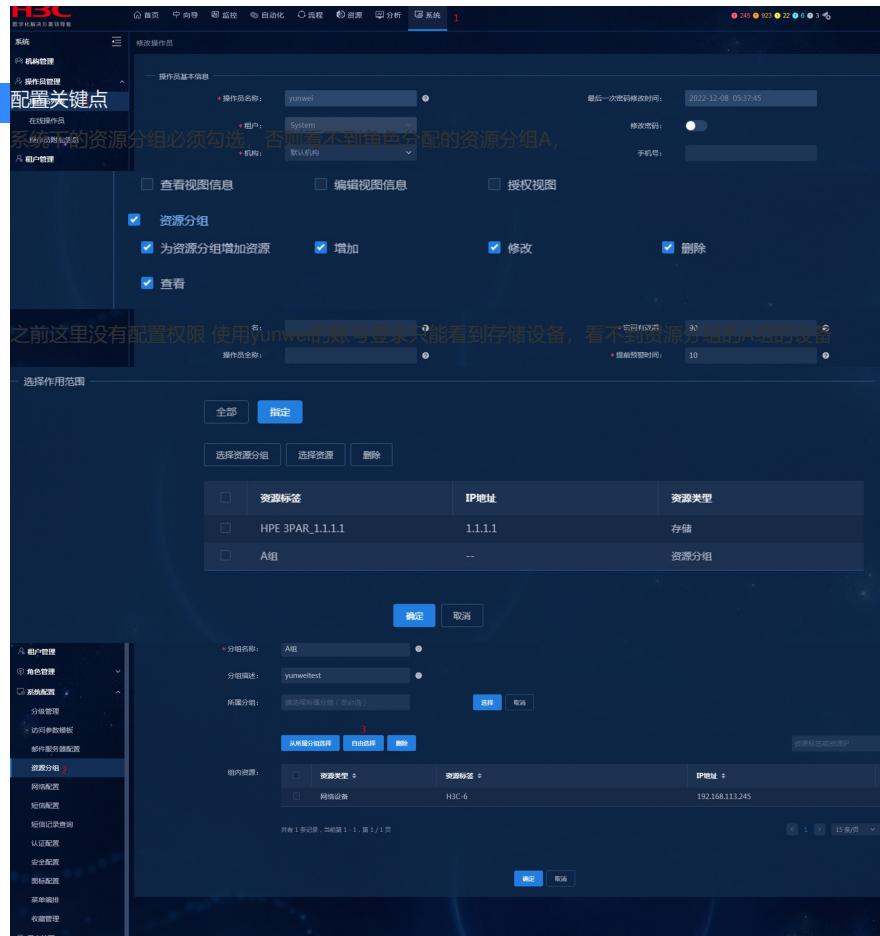

## 5、验证登录

yunwei账号登录,只有A组里的设备和单独添加的一个储存

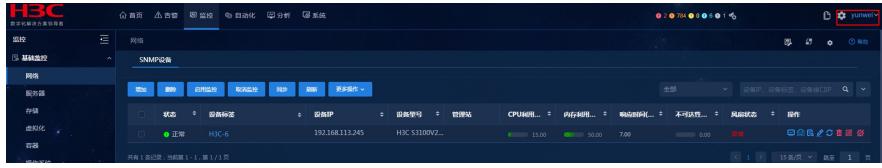

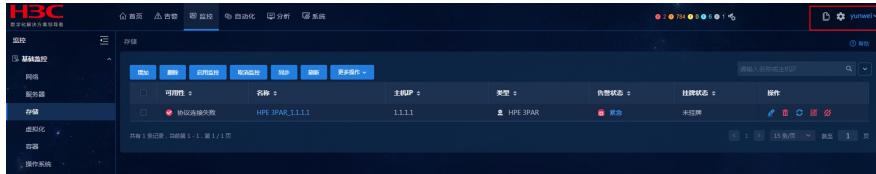

## admin登录

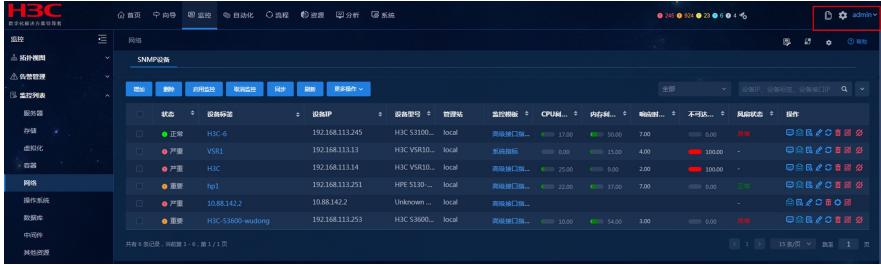